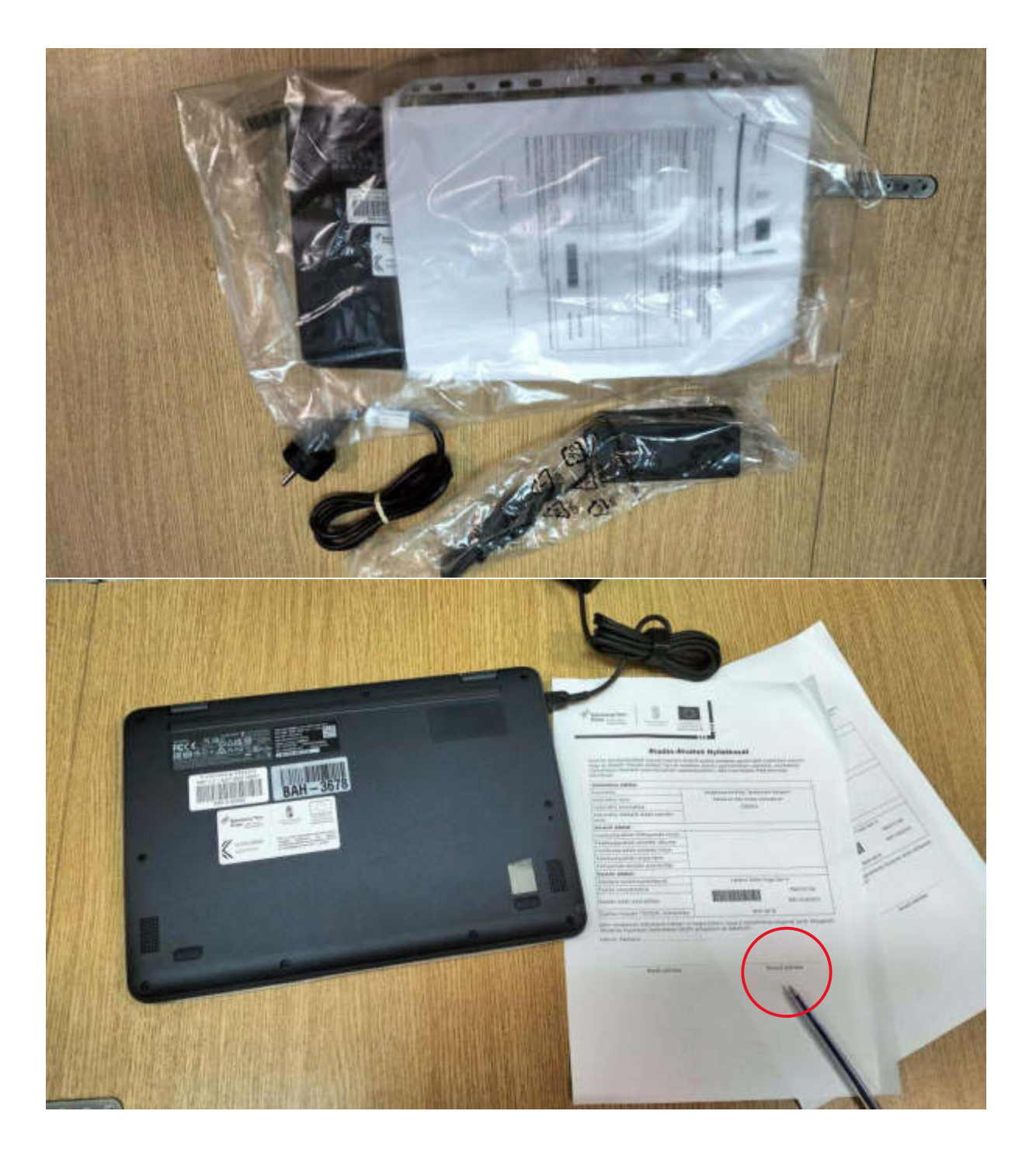

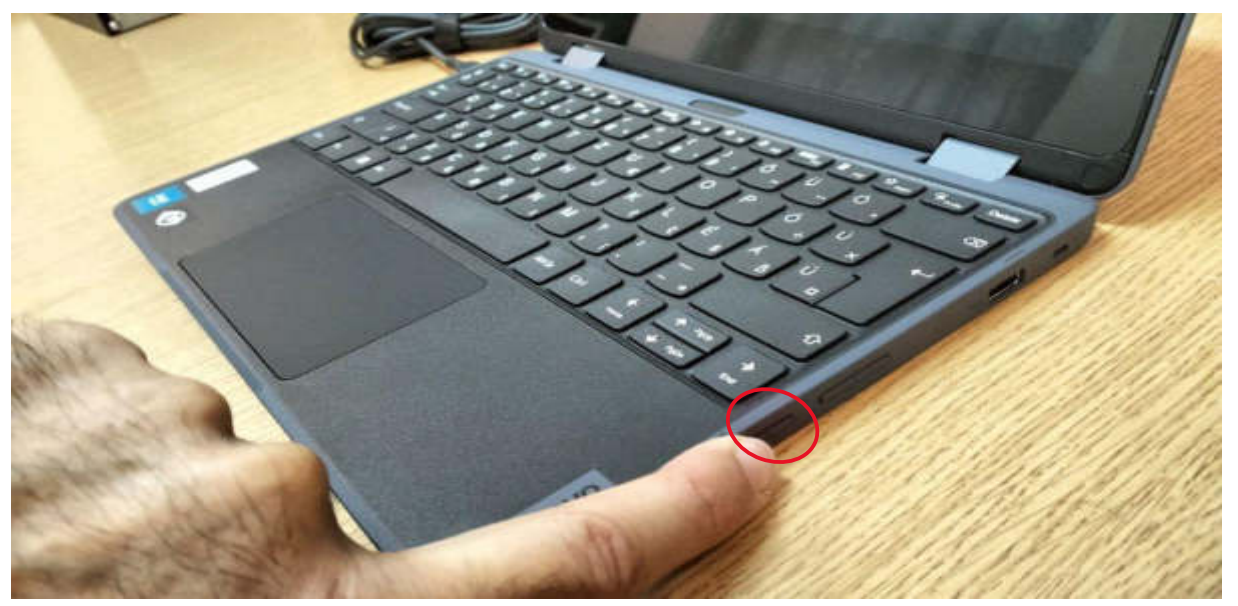

Bekapcsolás után a magyart érdemes választani!

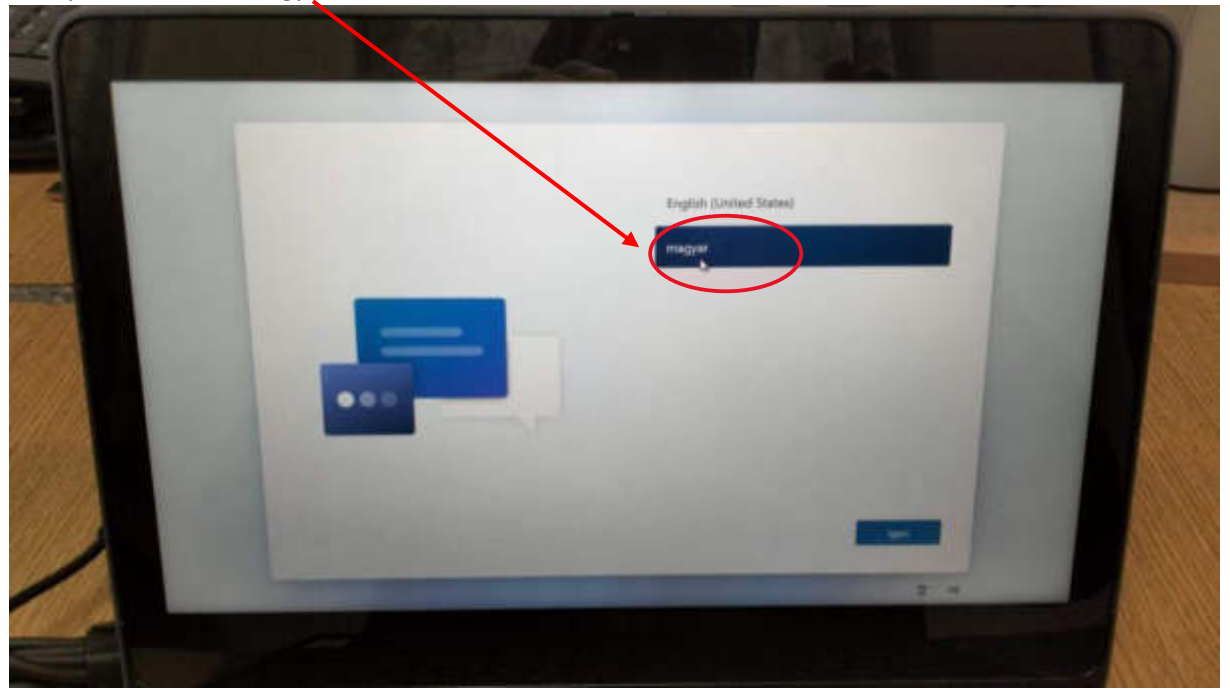

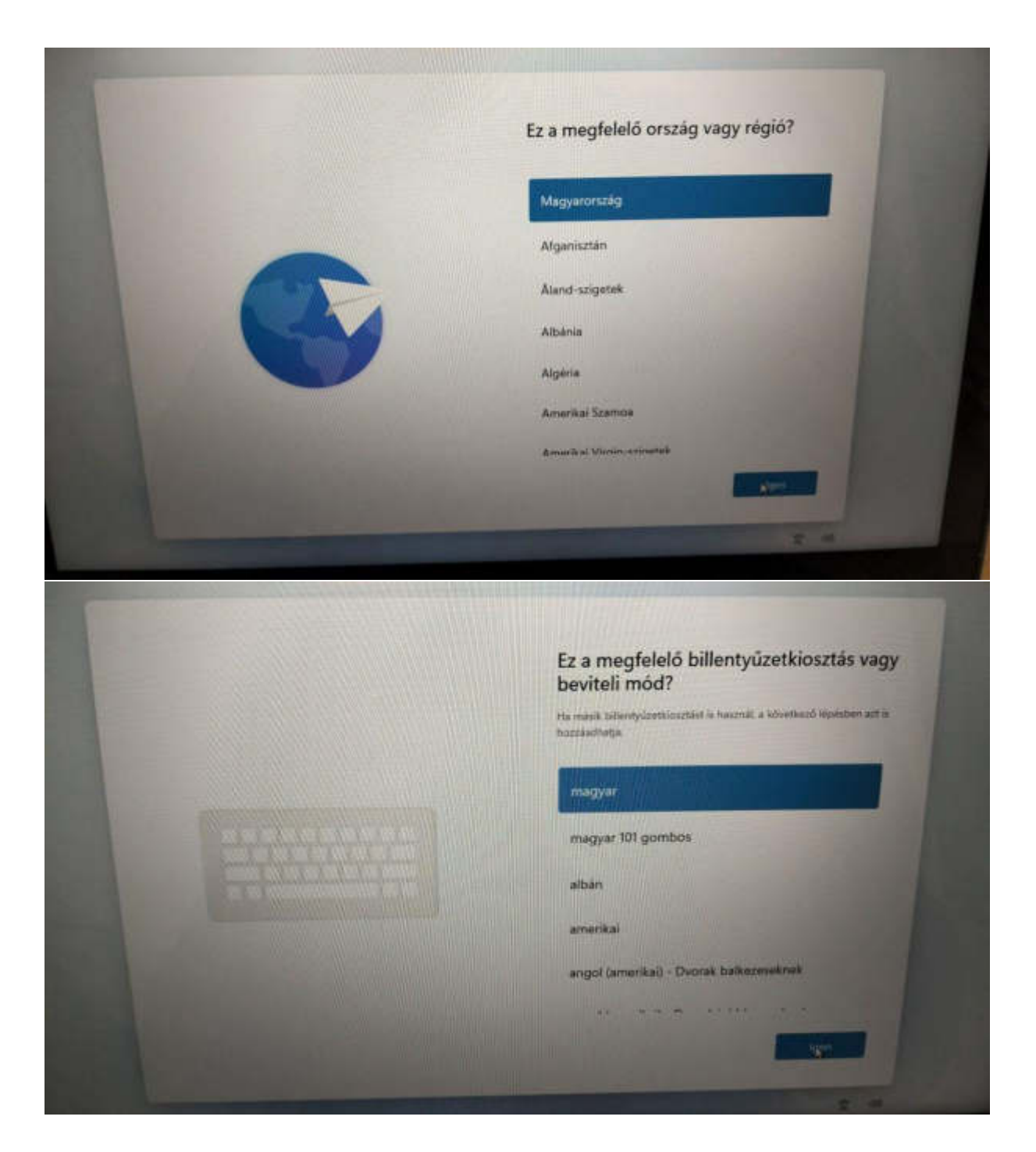

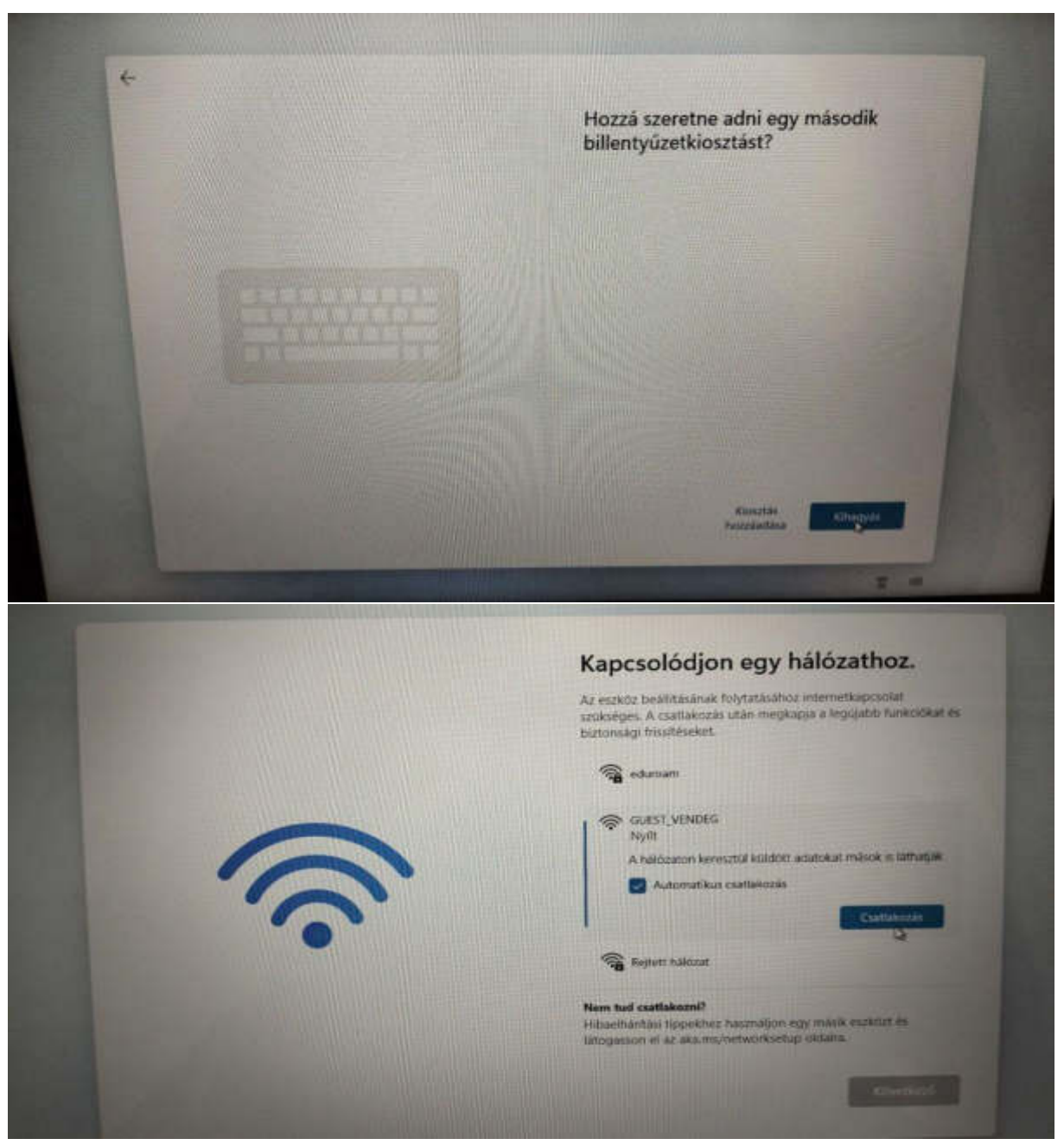

Az otthoni wifit kell választani!

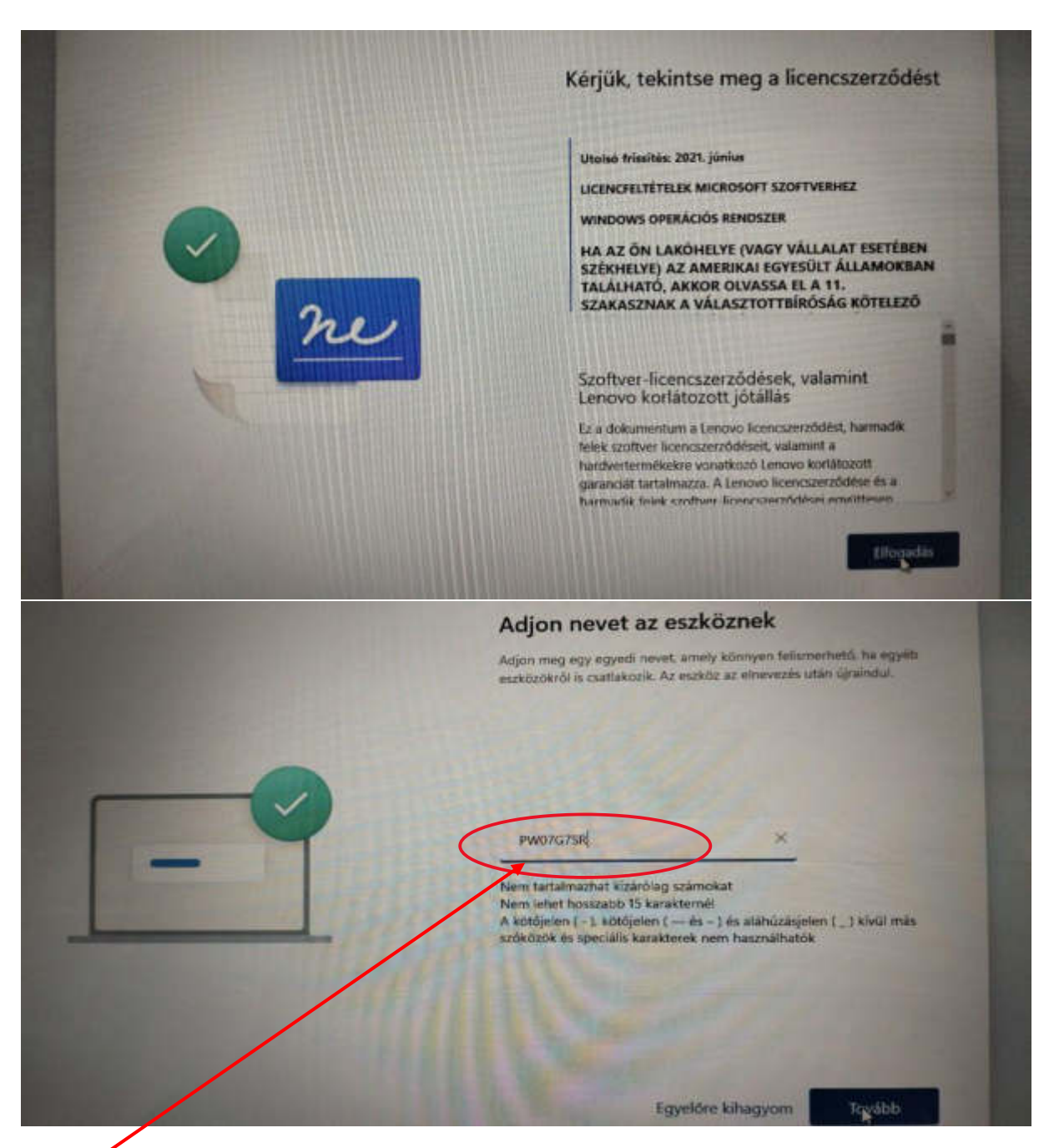

Bármilyen nevet lehet adni a laptopnak.

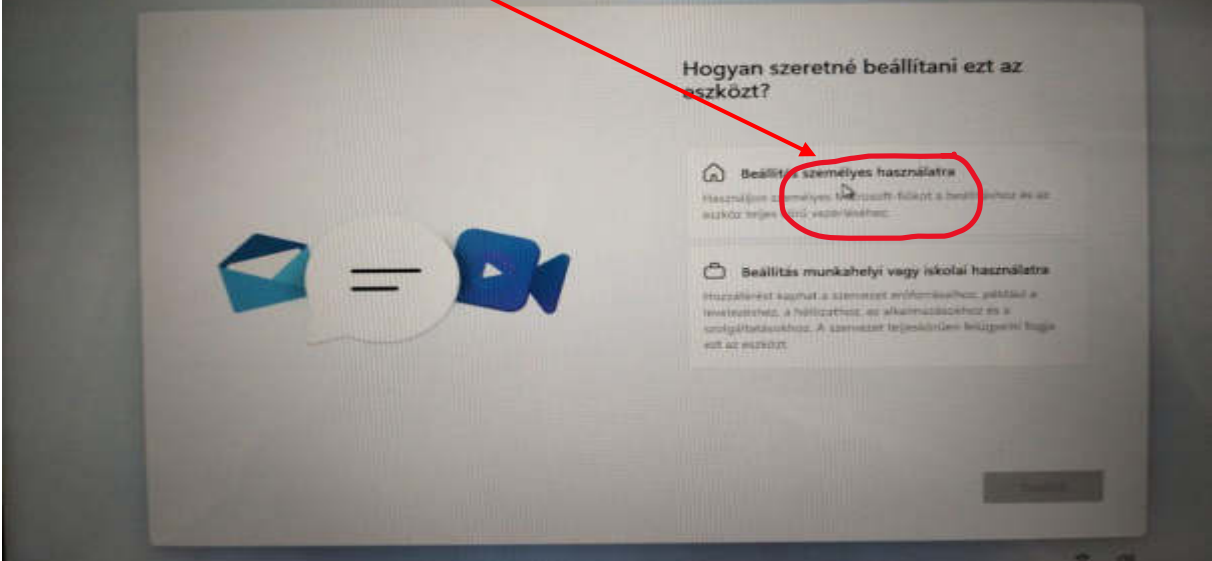

Microsoft emailt használók, microsoft regisztrációt választók itt a "személyes használatot" jelöljék, de

ha nem akarunk microsoft fiókot regisztrálni akkor a "munkahelyi vagy iskolait" kell választani.

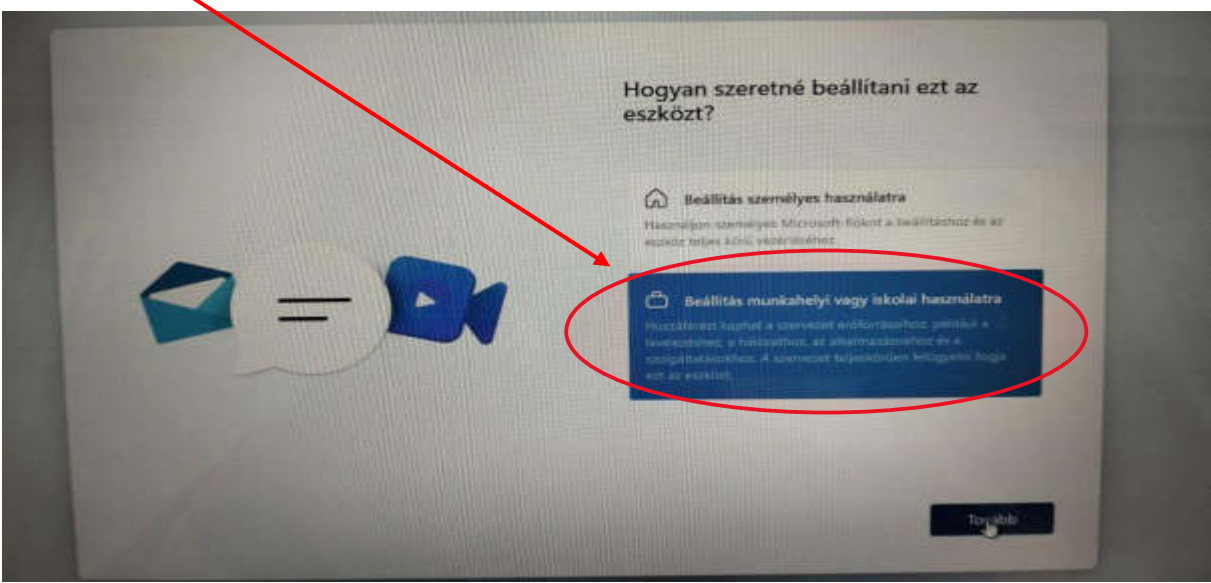

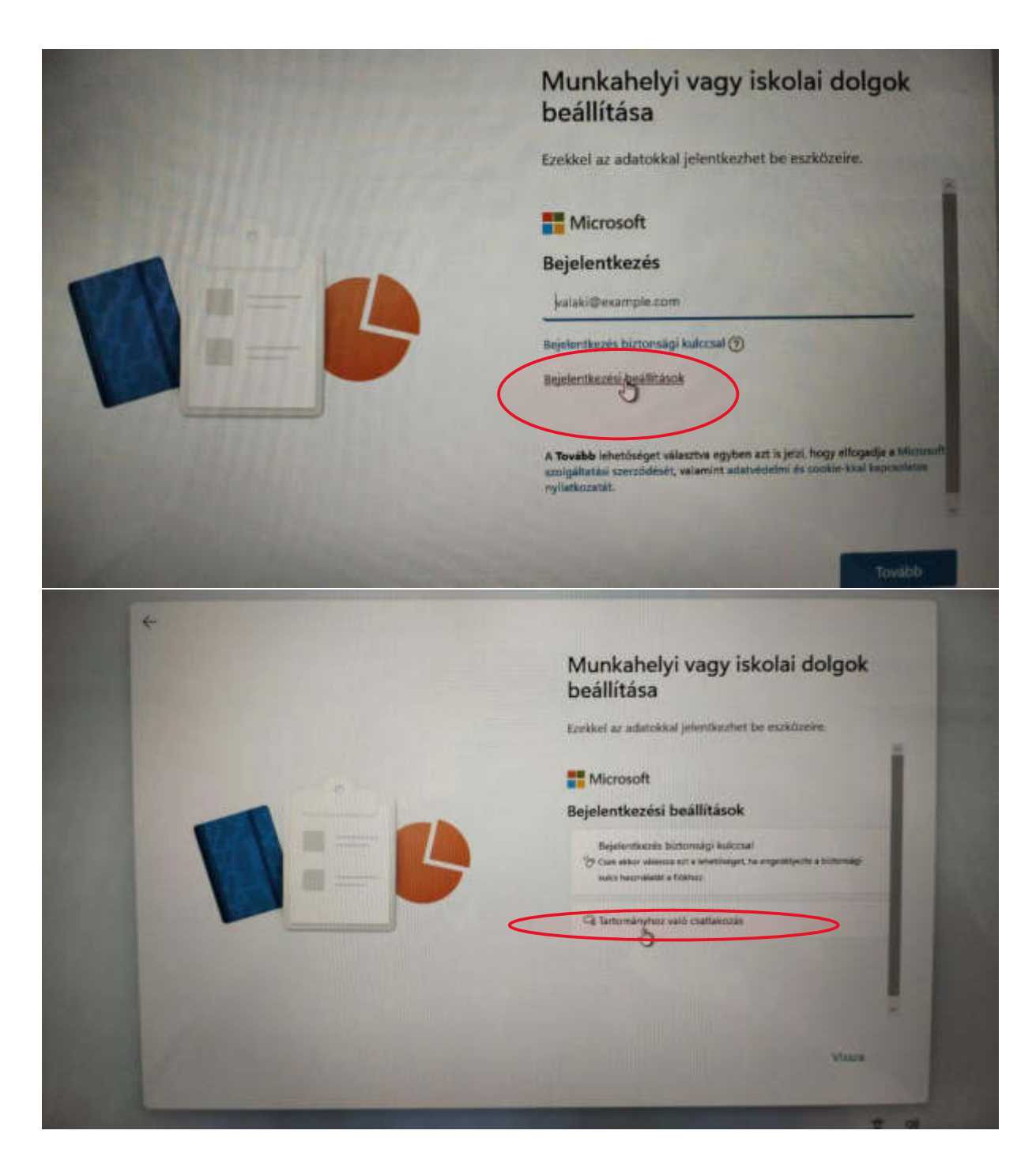

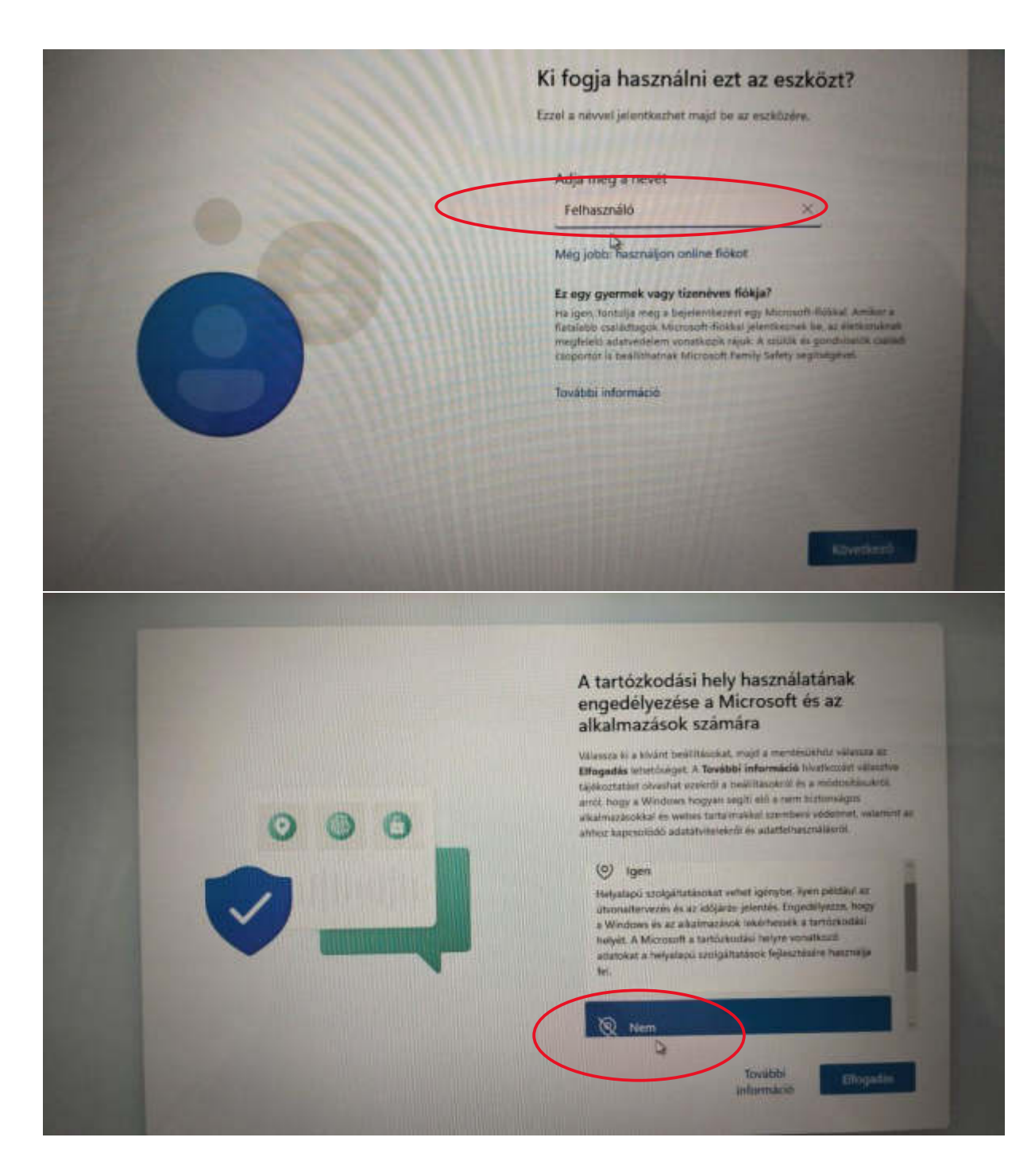

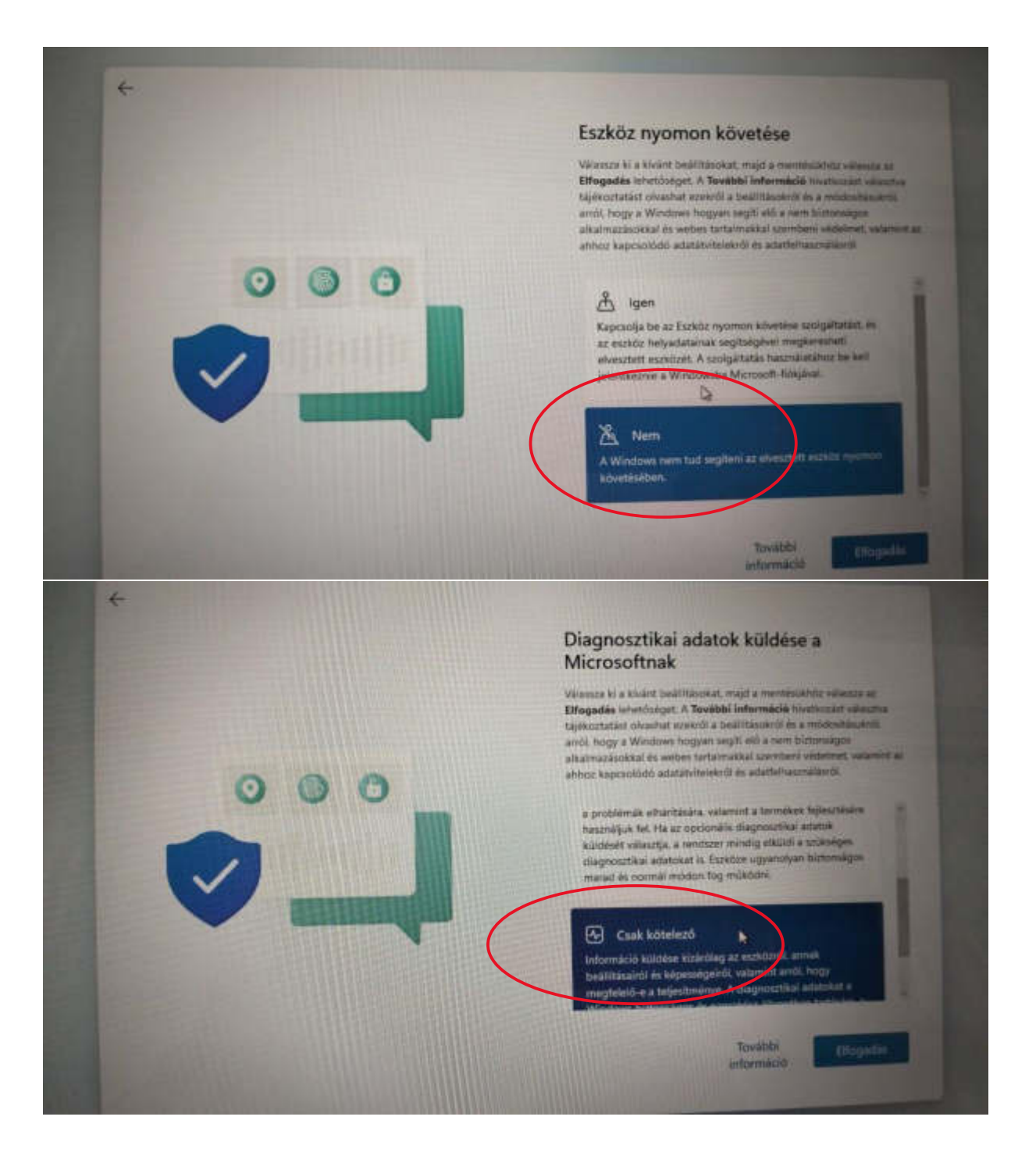

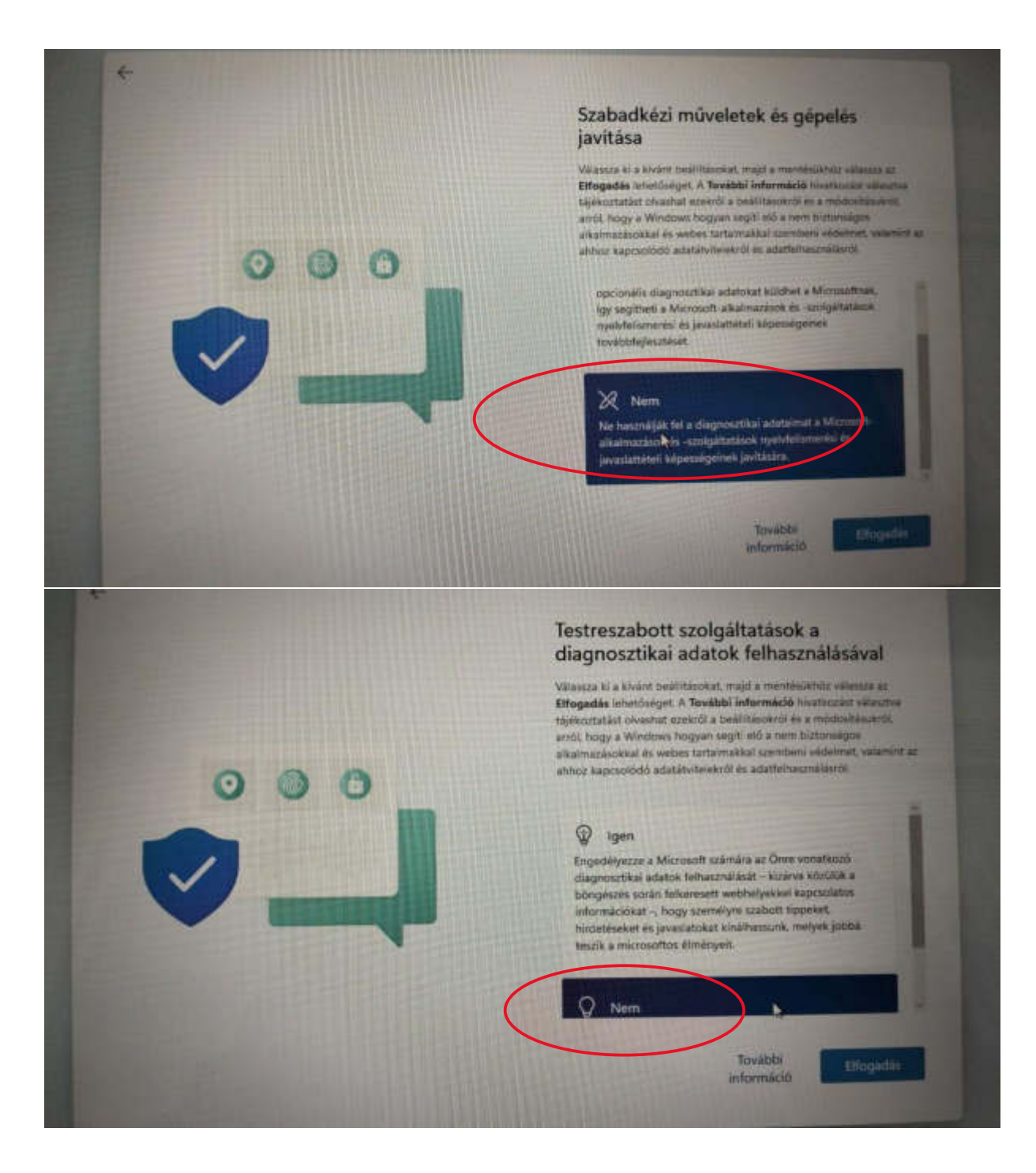

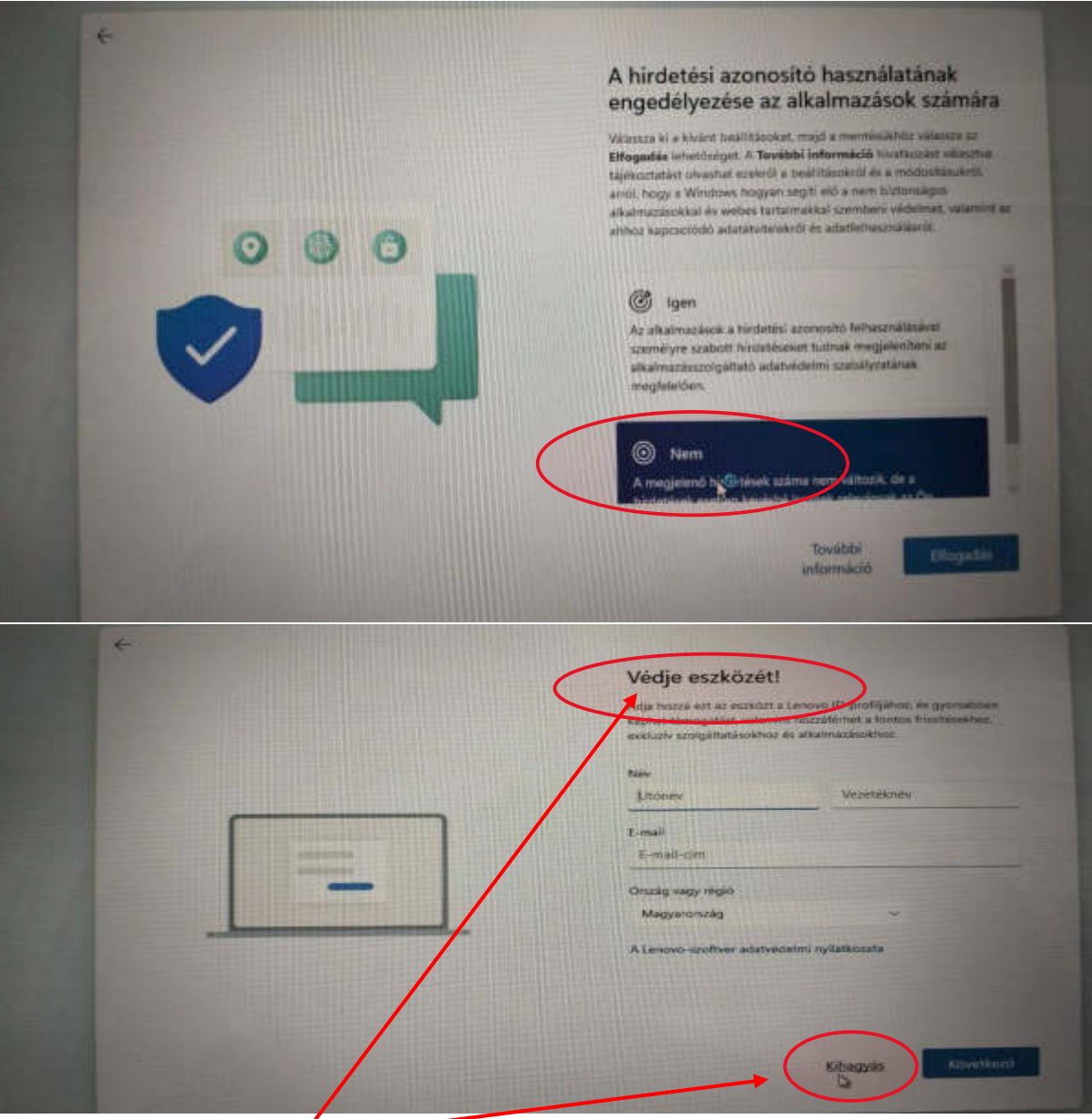

Ezt mindenki maga dönti el.

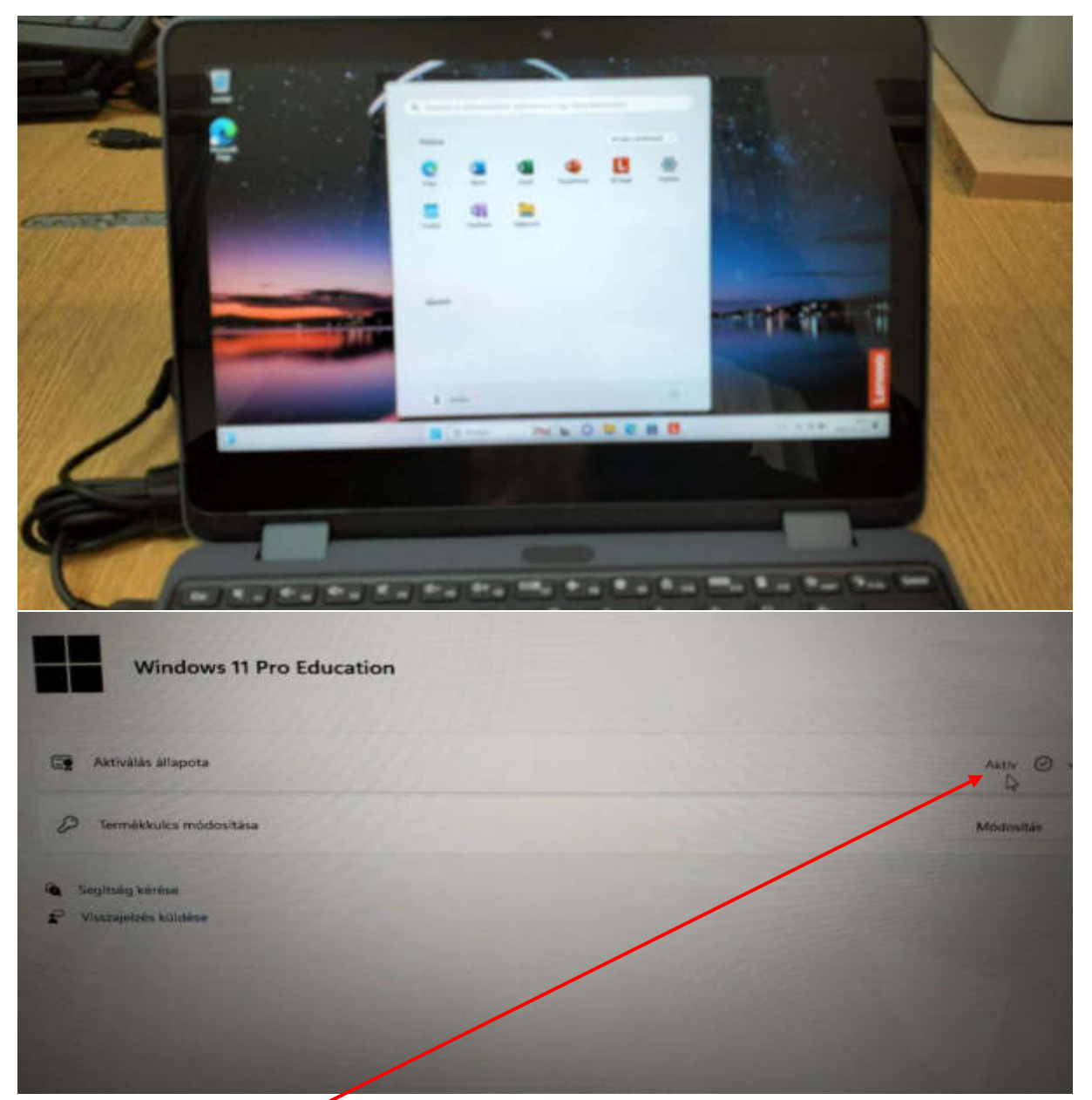

A windows11 kész. Aktíválva.

Az office aktíválása krétáva következik, amiről akár videót is nézhetünk már a youtubeon.

Vagy ezt követjük: services.kifu.hu

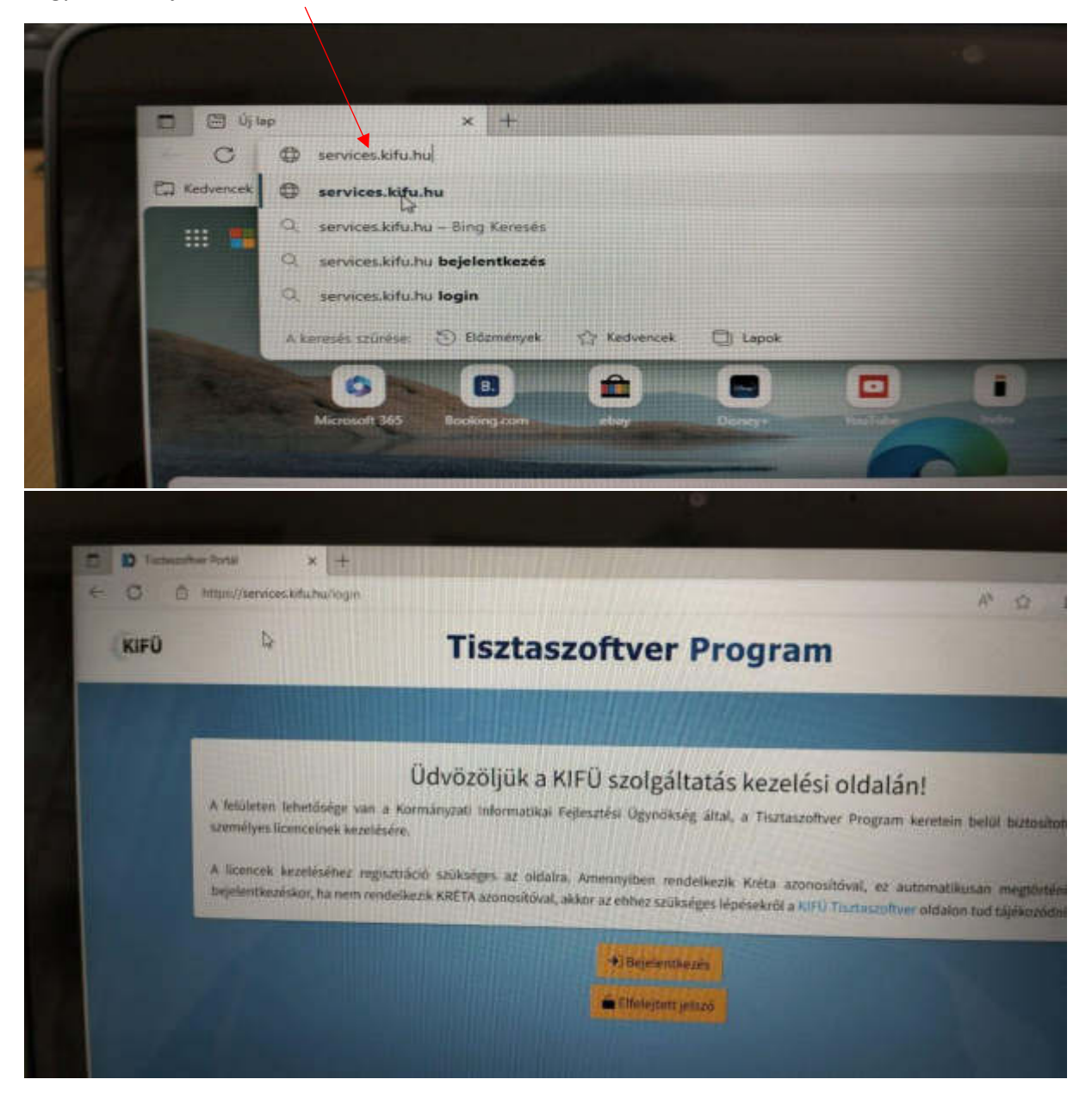

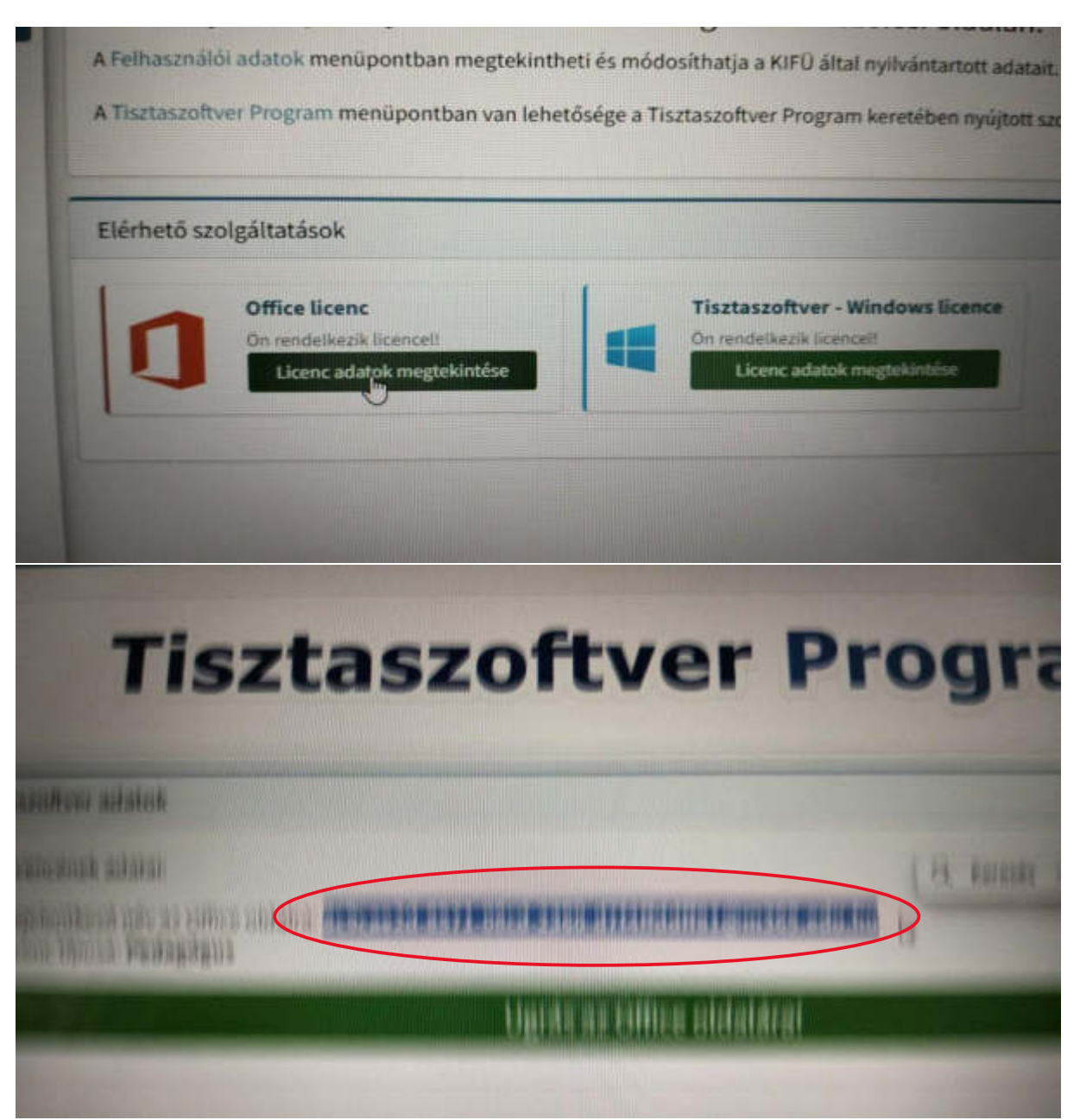

Ezt a …..@m365.edu.hu sort kimásoljuk. Majd megnyitjuk a word programot.

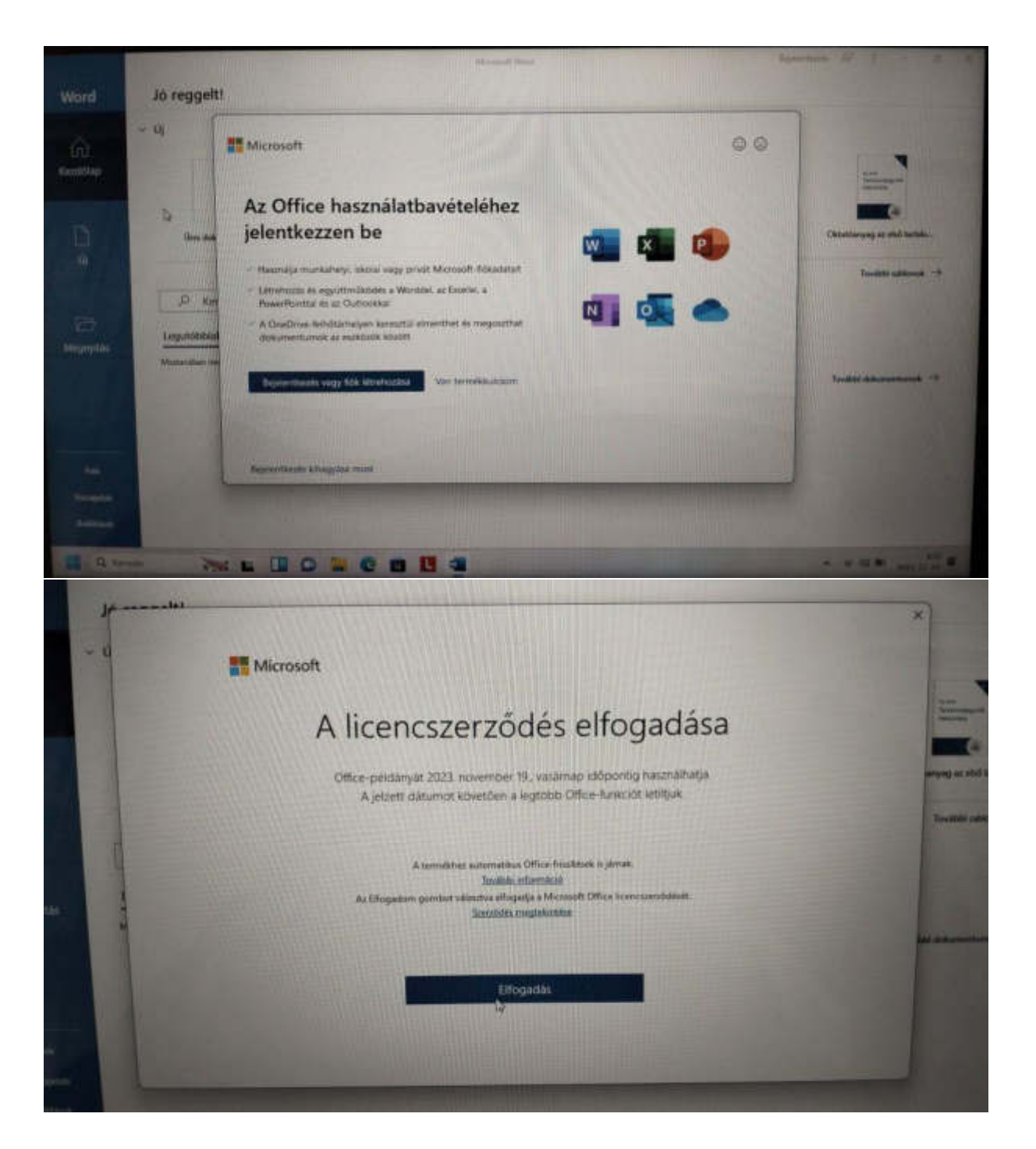

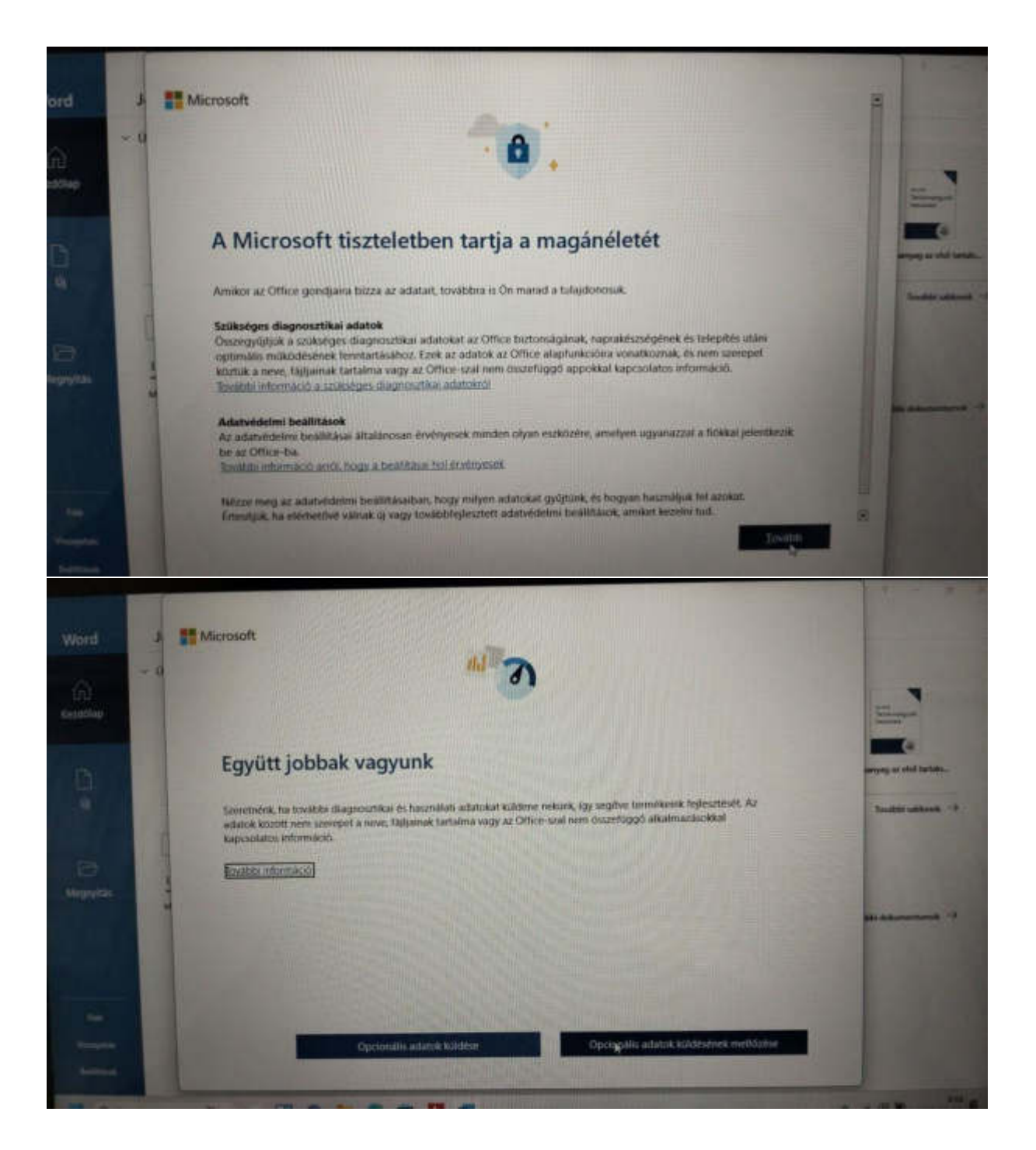

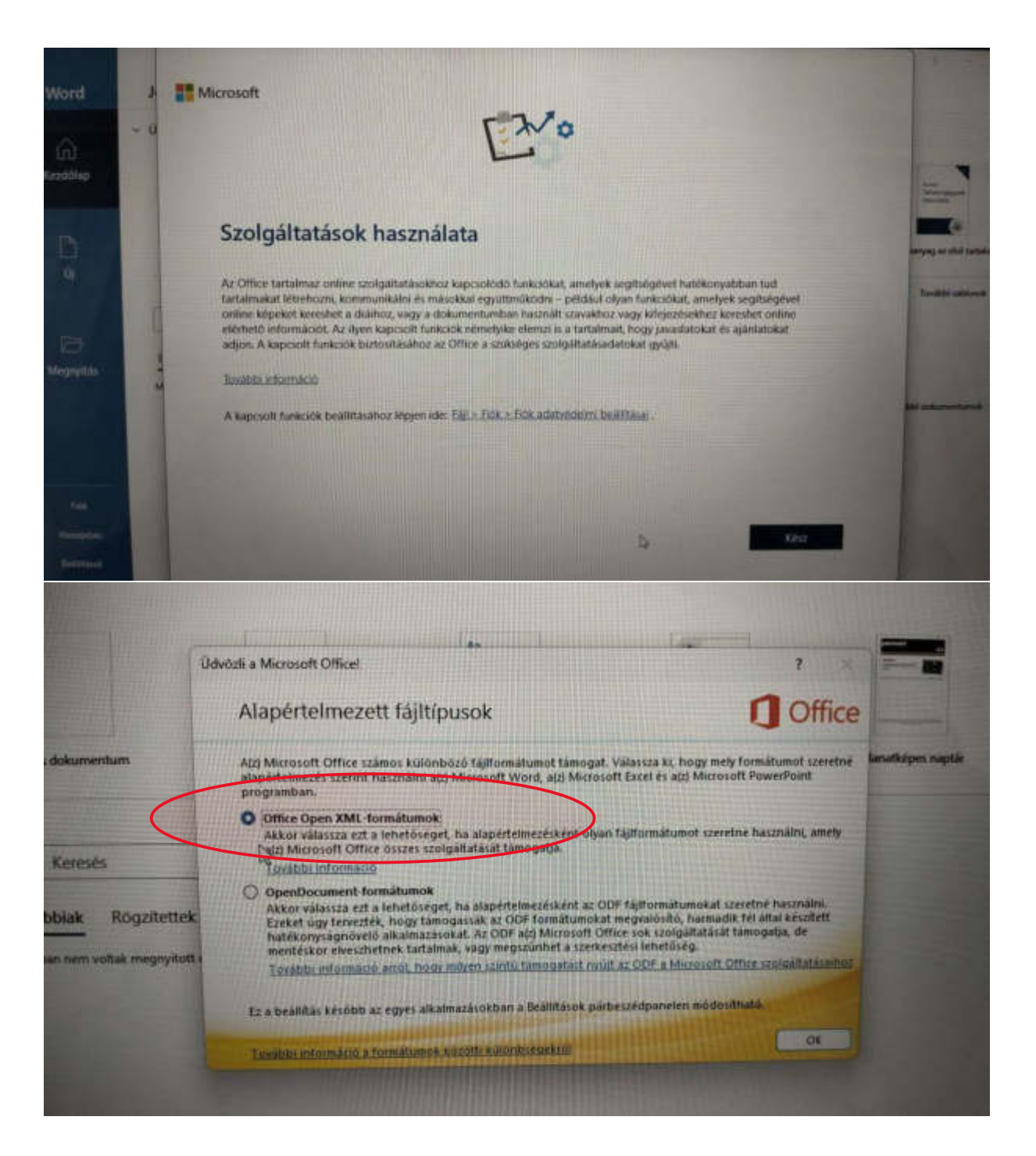

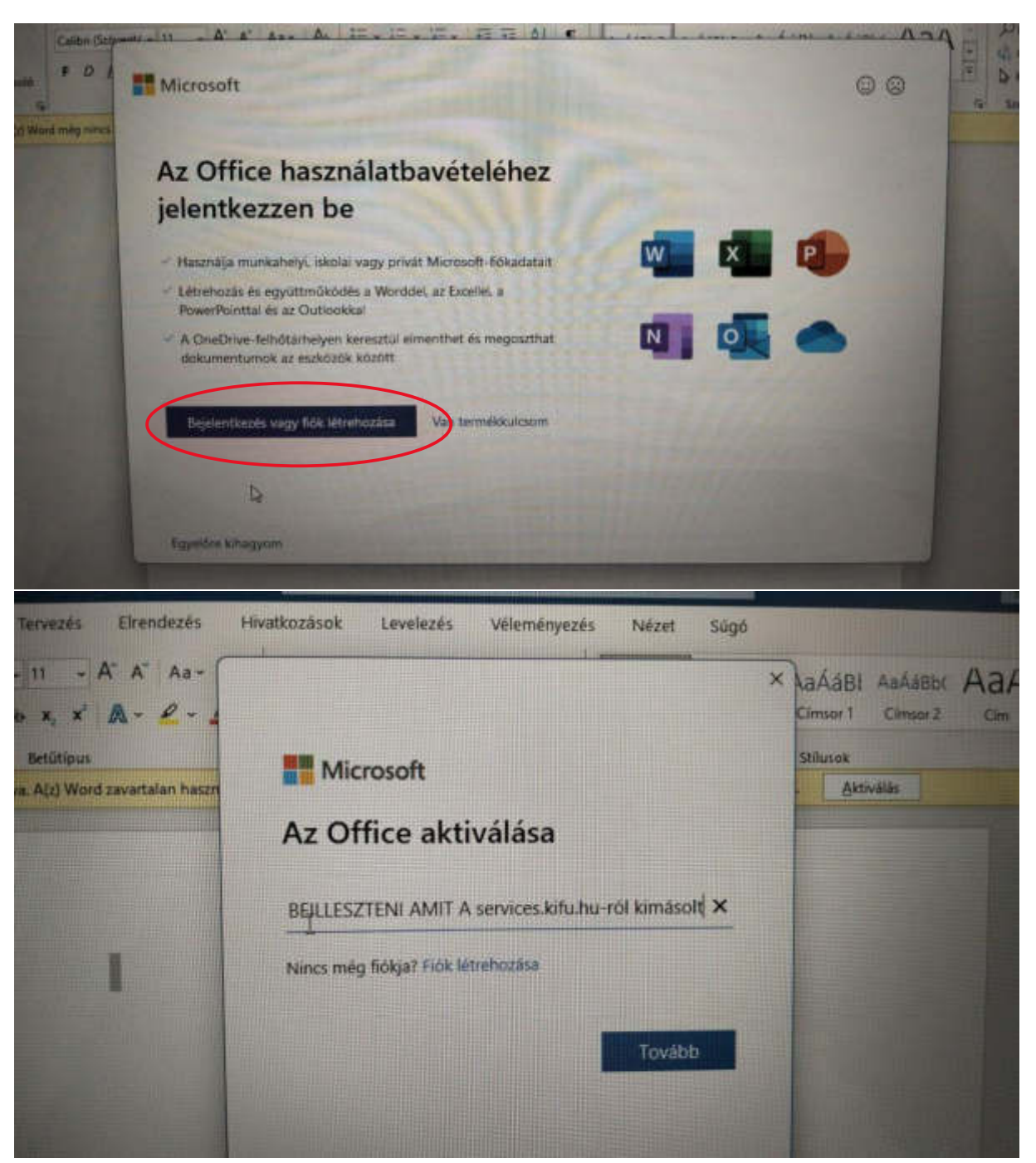

CTRL+V segítségével ide pedig beillesztjük amit kimásoltunk a service.kifu.hu oldalról. Kész.